# **FreeNAS - Feature #26622**

# **Warn before Extending pools**

11/12/2017 11:53 PM - John Smith

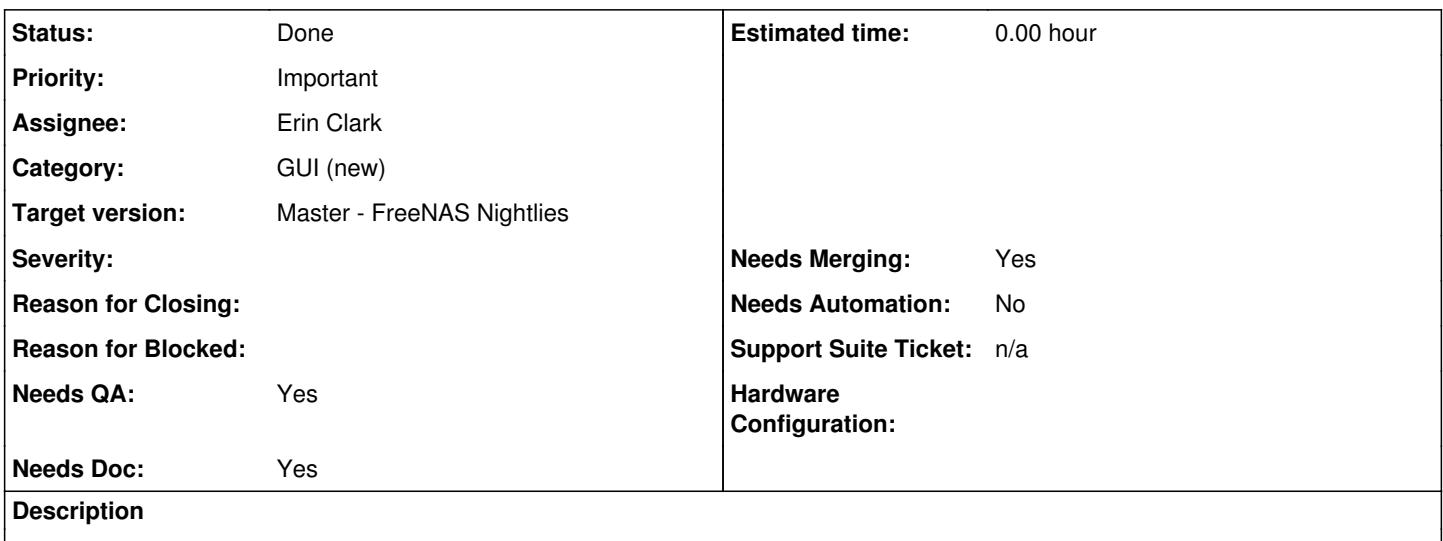

The "Extend" button is very accessible and has severe consequences. Once clicked, there's no modal, no warning, no nothing. You click, you go.

Although the confusing terminology (at least for the lay user), Extend actually means Stripe, and for some reason it's willing to stripe disks of unequal capacity, making everything even worse.

I believe the word Extend needs to be replaced, a confirmation or warning needs to be displayed, and a tooltip needs to explain what it does - and that it is irreversible!. Furthermore, it should not be as accessible as it is, considering it's a one-way street.

Recovering from this situation is a real pita.

**Related issues:**

Related to FreeNAS - Bug #26586: Prevent Volume Manager from switching to str... **Done**

## **Associated revisions**

#### **Revision 86e5b5d8 - 03/12/2018 09:16 PM - Erin Clark**

Add translation markers and extend warning to volume manager

Ticket: #29673 Ticket: #26622

### **History**

**#1 - 11/13/2017 12:26 AM - John Smith**

Although the confusing terminology (at least for the lay user), Extend actually means Stripe, and for some reason it's willing to stripe disks of unequal capacity, making everything even worse.

I just realized that I mixed the terminology myself and it's impossible to edit the original post, sorry.

The rest is still true though.

#### **#2 - 11/13/2017 04:35 AM - Dru Lavigne**

*- Related to Bug #26586: Prevent Volume Manager from switching to stripe after selecting cache device added*

#### **#3 - 11/13/2017 04:35 AM - Dru Lavigne**

*- Assignee changed from Release Council to William Grzybowski*

#### **#4 - 11/13/2017 04:40 AM - William Grzybowski**

- *Status changed from Unscreened to Screened*
- *Priority changed from No priority to Important*
- *Target version set to 11.2-BETA1*

### **#5 - 12/04/2017 03:27 AM - William Grzybowski**

- *Category changed from 2 to GUI (new)*
- *Status changed from Screened to Unscreened*
- *Assignee changed from William Grzybowski to Erin Clark*

Re-targeting, since new UI will be default for 11.2

#### **#6 - 12/13/2017 11:32 AM - Erin Clark**

*- Status changed from Unscreened to Screened*

## **#7 - 12/21/2017 06:06 AM - Kris Moore**

*- Target version changed from 11.2-BETA1 to 11.3*

## **#8 - 01/29/2018 07:32 AM - Kris Moore**

*- Status changed from Screened to Not Started*

#### **#9 - 03/07/2018 01:37 PM - Dru Lavigne**

*- Target version changed from 11.3 to 11.2-RC2*

Retargetting as it doesn't make sense to have this new safeguard for this release (related ticket) without the UI even warning about it...

#### **#10 - 03/12/2018 09:07 PM - Erin Clark**

*- Assignee changed from Erin Clark to Vaibhav Chauhan*

<https://github.com/freenas/webui/pull/478>

#### **#11 - 03/12/2018 09:07 PM - Erin Clark**

*- Status changed from Not Started to In Progress*

#### **#12 - 03/12/2018 09:21 PM - Erin Clark**

I decided to do that PR differently see this one instead<https://github.com/freenas/webui/pull/479>

#### **#13 - 03/13/2018 12:30 PM - Dru Lavigne**

- *Status changed from In Progress to Done*
- *Assignee changed from Vaibhav Chauhan to Erin Clark*
- *Target version changed from 11.2-RC2 to Master FreeNAS Nightlies*